各位同学:如果无农行卡或卡丢失,务必自己做以下处理:

1、先在天生丽街农行补办农行卡并绑定。

2、同时进入学校财务系统,更改或添加自己的银行卡号。 具体流程见下:

校园网主页→组织机构→机构部门→财务处→财务网上综合服务平台→学 号登录(用户名:学号,初始密码 身份证后六位)(友情提示,登录后及时修 改自己的密码)→点击网上预约报账→点击酬金信息维护→点击个人卡号修改→ 修改→填写新账号名称→提交审核。

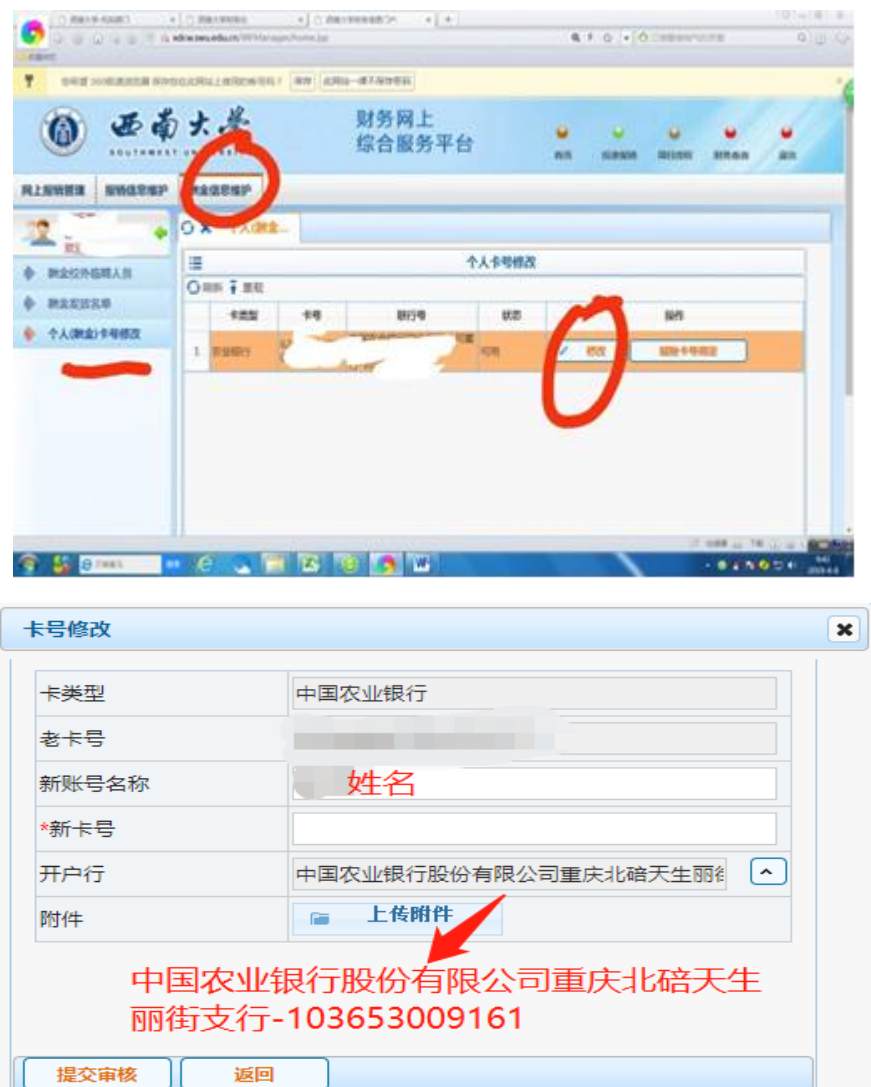